## Accessing NCSER Partnership Webinars in the CEC Learning Library

The CEC Learning Library is where you can access webinar recordings, download Professional Development Hours certificates for webinars you've attended or viewed, and manage your own professional learning journey.

Here's how to access the Learning Library and the free webinars in collaboration with the <u>National Center for Special Education Research</u> (<u>NCSER</u>), including "An Equity-Focused PBIS Approach for Increasing Racial Equity in School Discipline:"

- If you know your CEC account information: Head to <u>https://cec.interactyx.com/loginoauth2.aspx</u> and log in with your CEC username and password. You'll be redirected to the Learning Library automatically.
- If you have no idea what your CEC account information is, but you know you have one:

You can ask for a password reset from <u>this page</u>. Once you've logged in, you can access the Learning Library <u>here</u>.

• If you don't have a CEC account yet: <u>Create an account</u>, and then log in to the Learning Library <u>here</u>.

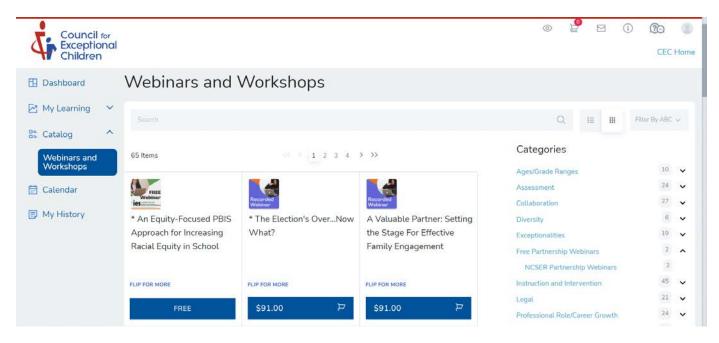

Here's a sample of what the main landing page of the Learning Library looks like:

You'll see our newest webinars, including "An Equity-Focused PBIS Approach" at the beginning of the catalog listings. You can find all of our NCSER partnership webinars (free

for everyone!) by using the Categories section on the right—look for "Free Partnership Webinars," and then "NCSER Partnership Webinars."

**Please note:** To receive and track your Professional Development Hours for this webinar only, you will need to "start" the webinar again, simply by clicking the "View the Recording" link in the "Course Content" section of the webinar listing.

Premier and Full CEC Members: You have access to the entire library of recorded webinars as part of your member benefits! Just click the "Free" or "Start" button to access the recording.

## **Viewing and Printing Professional Development Hours Certificates**

You can print PDH certificates from the "My History" section. Any webinar or course you have fully completed will show a "Download" arrow for you to access your certificate.

You can claim PDHs for any webinar that you have watched the recording of. *Please* **note:** For this webinar only, you will need to "start" the webinar again, simply by clicking the "View the Recording" link in the "Course Content" section of the webinar listing.

Here's a sample of the "My History" section. You can see the download arrows in the next-to-last column for each webinar, and you can download the certificate for any webinar marked as "Completed."

|              | nal |                                                                                                    | CEC Home   |      |     |           |          |  |   |      |
|--------------|-----|----------------------------------------------------------------------------------------------------|------------|------|-----|-----------|----------|--|---|------|
| 🗄 Dashboard  | ~   | Cultural<br>Responsiveness<br>in Data-Based<br>Individualization<br>and Literacy<br>Assessment for<br>English Learners | Registered | 0    | 0   | 8/11/2020 |          |  | ¥ | VIEW |
| 🗄 Catalog    | ~   | Data Collection<br>for Enhanced<br>Academic and<br>Behavioral<br>Instruction                                           | Registered | 0    | 0   | 8/6/2020  |          |  |   | VIEW |
| 🗊 My History |     | State of the<br>Profession: The<br>Challenges and<br>Triumphs of<br>Special Education                                  | Completed  | 1.00 | 100 | 8/6/2020  | 9/2/2020 |  |   | VIEW |

Need help? Have questions? Email us at <u>ceconlinelearning@exceptionalchildren.org</u>.

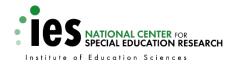

Thank you to our friends at the <u>National Center for Special</u> <u>Education Research (NCSER)</u> for their partnership to make special education research used, useful, and free for all!